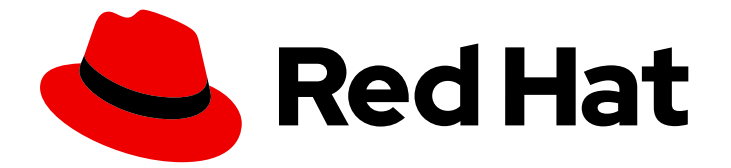

# Red Hat Developer Tools 1

# Using LLVM 17.0.6 Toolset

Installing and using LLVM 17.0.6 Toolset

Last Updated: 2024-05-23

Installing and using LLVM 17.0.6 Toolset

Jacob Valdez jvaldez@redhat.com

# Legal Notice

Copyright © 2024 Red Hat, Inc.

The text of and illustrations in this document are licensed by Red Hat under a Creative Commons Attribution–Share Alike 3.0 Unported license ("CC-BY-SA"). An explanation of CC-BY-SA is available at

http://creativecommons.org/licenses/by-sa/3.0/

. In accordance with CC-BY-SA, if you distribute this document or an adaptation of it, you must provide the URL for the original version.

Red Hat, as the licensor of this document, waives the right to enforce, and agrees not to assert, Section 4d of CC-BY-SA to the fullest extent permitted by applicable law.

Red Hat, Red Hat Enterprise Linux, the Shadowman logo, the Red Hat logo, JBoss, OpenShift, Fedora, the Infinity logo, and RHCE are trademarks of Red Hat, Inc., registered in the United States and other countries.

Linux ® is the registered trademark of Linus Torvalds in the United States and other countries.

Java ® is a registered trademark of Oracle and/or its affiliates.

XFS ® is a trademark of Silicon Graphics International Corp. or its subsidiaries in the United States and/or other countries.

MySQL<sup>®</sup> is a registered trademark of MySQL AB in the United States, the European Union and other countries.

Node.js ® is an official trademark of Joyent. Red Hat is not formally related to or endorsed by the official Joyent Node.js open source or commercial project.

The OpenStack ® Word Mark and OpenStack logo are either registered trademarks/service marks or trademarks/service marks of the OpenStack Foundation, in the United States and other countries and are used with the OpenStack Foundation's permission. We are not affiliated with, endorsed or sponsored by the OpenStack Foundation, or the OpenStack community.

All other trademarks are the property of their respective owners.

# Abstract

LLVM Toolset is a Red Hat offering for developers on the Red Hat Enterprise Linux (RHEL) operating system. Use this guide for an overview of LLVM Toolset, to learn how to invoke and use different versions of LLVM tools, and to find resources with more in-depth information.

# **Table of Contents**

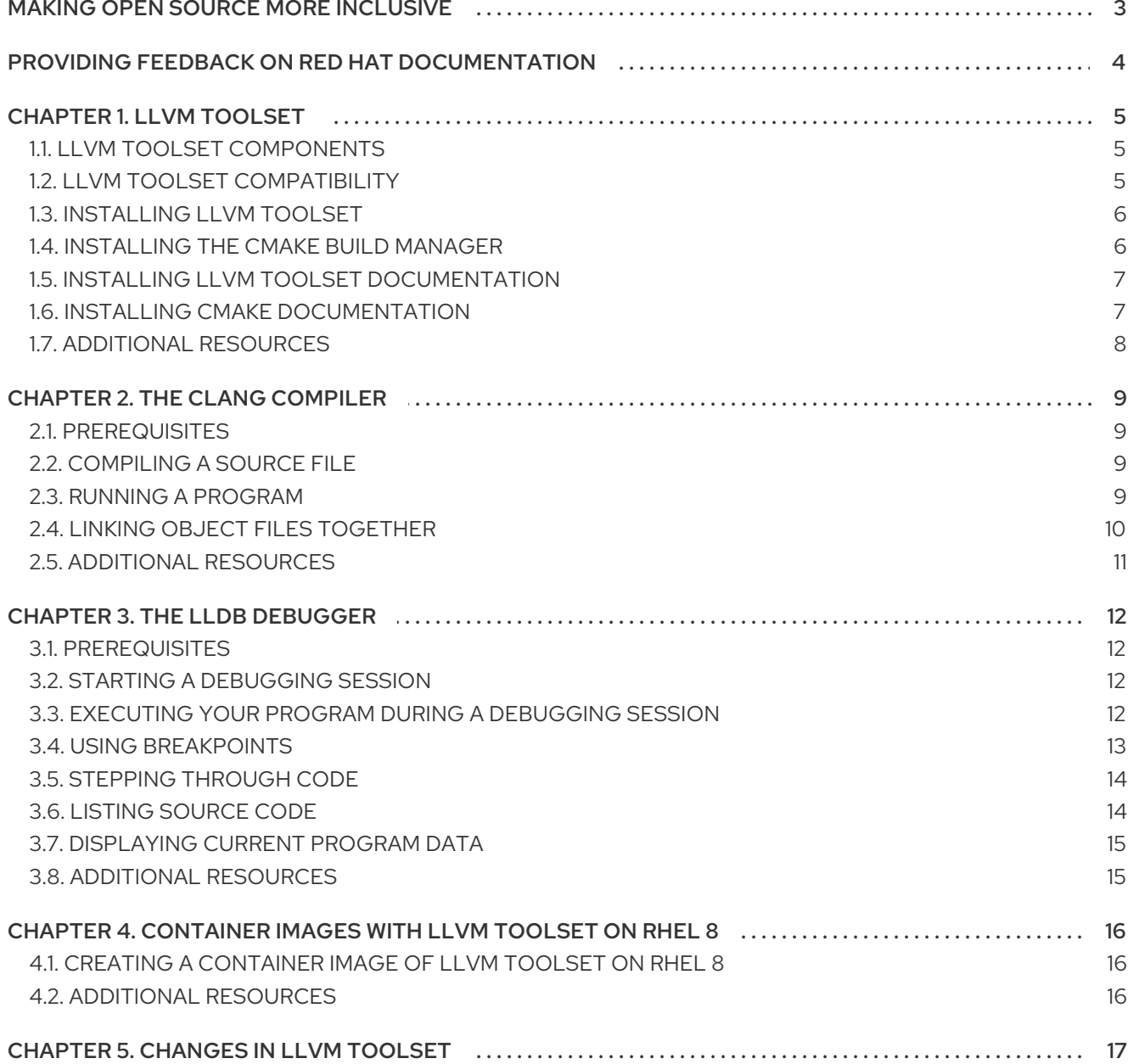

# MAKING OPEN SOURCE MORE INCLUSIVE

<span id="page-6-0"></span>Red Hat is committed to replacing problematic language in our code, documentation, and web properties. We are beginning with these four terms: master, slave, blacklist, and whitelist. Because of the enormity of this endeavor, these changes will be implemented gradually over several upcoming releases. For more details, see our CTO Chris Wright's [message](https://www.redhat.com/en/blog/making-open-source-more-inclusive-eradicating-problematic-language) .

# <span id="page-7-0"></span>PROVIDING FEEDBACK ON RED HAT DOCUMENTATION

We appreciate your feedback on our documentation. Let us know how we can improve it.

#### Submitting feedback through Jira (account required)

- 1. Log in to the [Jira](https://issues.redhat.com/projects/RHELDOCS/issues) website.
- 2. Click Create in the top navigation bar
- 3. Enter a descriptive title in the Summary field.
- 4. Enter your suggestion for improvement in the Description field. Include links to the relevant parts of the documentation.
- 5. Click Create at the bottom of the dialogue.

# CHAPTER 1. LLVM TOOLSET

<span id="page-8-0"></span>LLVM Toolset is a Red Hat offering for developers on Red Hat Enterprise Linux (RHEL). It provides the LLVM compiler infrastructure framework, the Clang compiler for the C and C++ languages, the LLDB debugger, and related tools for code analysis.

For Red Hat Enterprise Linux 8, LLVM Toolset is available as a module. LLVM Toolset is available as packages for Red Hat Enterprise Linux 9.

# <span id="page-8-1"></span>1.1. LLVM TOOLSET COMPONENTS

The following components are available as a part of LLVM Toolset:

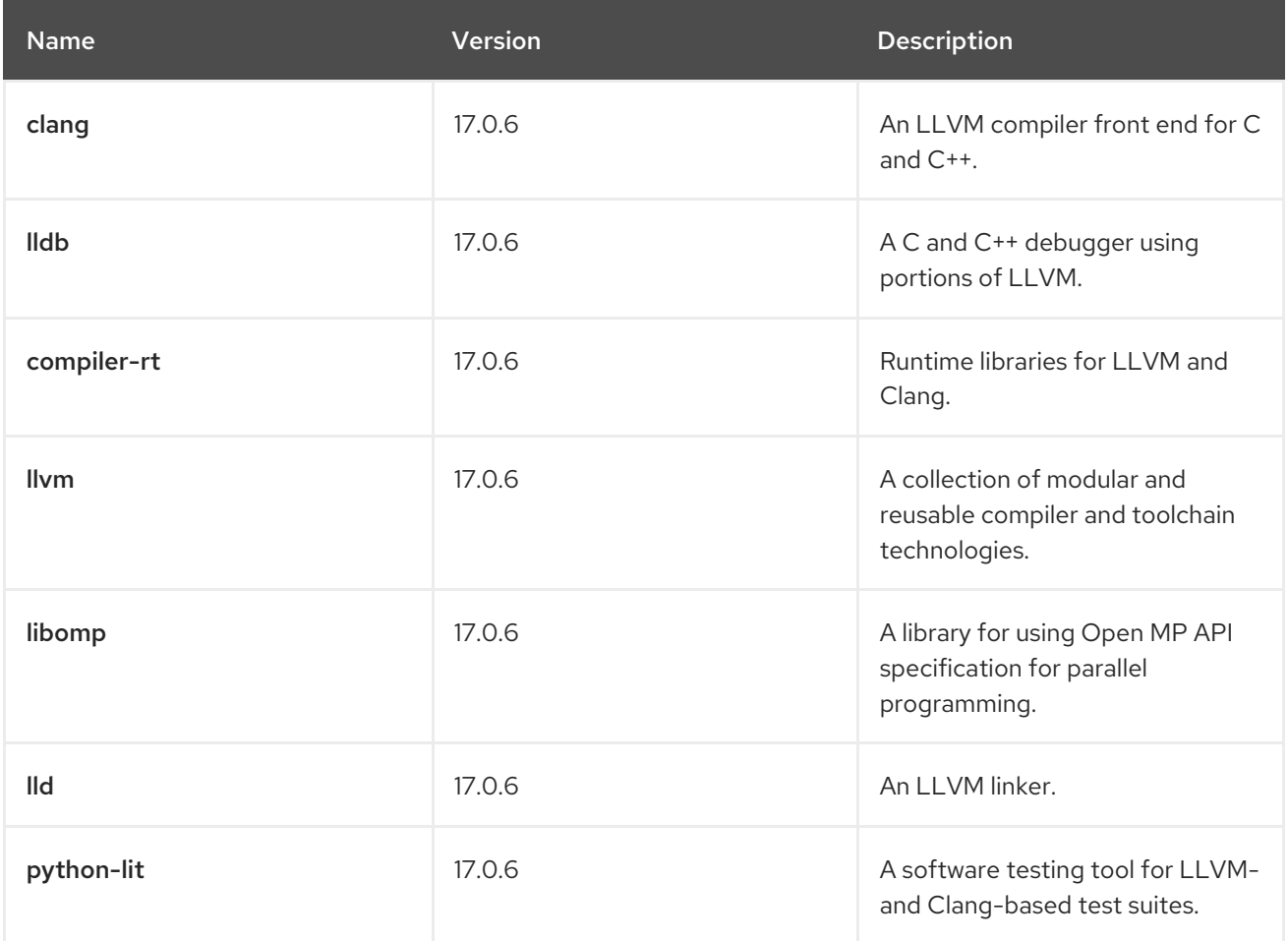

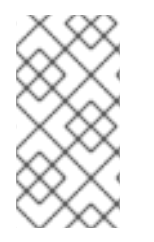

### **NOTE**

The CMake build manager is not part of LLVM Toolset. On Red Hat Enterprise Linux 8, CMake is available in the system repository. On Red Hat Enterprise Linux 9, CMake is available in the system repository. For more information on how to install CMake, see Installing CMake on Red Hat [Enterprise](#page-10-2) Linux .

# <span id="page-8-2"></span>1.2. LLVM TOOLSET COMPATIBILITY

LLVM Toolset is available for Red Hat Enterprise Linux 8 and Red Hat Enterprise Linux 9 on the following architectures:

● AMD and Intel 64-bit

- 64-bit ARM
- IBM Power Systems, Little Endian
- 64-hit IBM 7

# <span id="page-9-0"></span>1.3. INSTALLING LLVM TOOLSET

Complete the following steps to install LLVM Toolset including all development and debugging tools as well as dependent packages.

#### Prerequisites

All available Red Hat Enterprise Linux updates are installed.

### Procedure

On Red Hat Enterprise Linux 8, install the **llvm-toolset** module by running:

# yum module install llvm-toolset

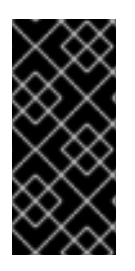

### IMPORTANT

This does not install the LLDB debugger or the **python3-lit** package on Red Hat Enterprise Linux 8. To install the LLDB debugger and the **python3-lit** package, run:

# yum install lldb python3-lit

On Red Hat Enterprise Linux 9, install the **llvm-toolset** package by running:

# dnf install llvm-toolset

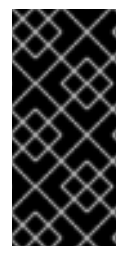

### IMPORTANT

This does not install the LLDB debugger or the **python3-lit** package on Red Hat Enterprise Linux 9. To install the LLDB debugger and the **python3-lit** package, run:

# dnf install lldb python3-lit

# <span id="page-9-1"></span>1.4. INSTALLING THE CMAKE BUILD MANAGER

The CMake build manager is a tool that manages the build process of your source code independently from your compiler. CMake can generate a native build environment to compile source code, create libraries, generate wrappers, and build executable files. Complete the following steps to install the CMake build manager.

### Prerequisites

**•** LLVM Toolset is installed. For more information, see [Installing](#page-9-0) LLVM Toolset.

### <span id="page-10-2"></span>Procedure

To install CMake, run the following command:

- On Red Hat Enterprise Linux 8:
- # yum install cmake
	- On Red Hat Enterprise Linux 9:

# dnf install cmake

#### Additional resources

- For more information on the CMake build manager, see the official CMake documentation overview About [CMake.](https://cmake.org/overview/)
- For an introduction to using the CMake build manager, see:
	- The CMake Reference Documentation [Introduction.](https://cmake.org/cmake/help/v3.21/)
	- The official CMake documentation CMake [Tutorial.](https://cmake.org/cmake/help/v3.21/guide/tutorial/index.html#guide:CMake Tutorial)

# <span id="page-10-0"></span>1.5. INSTALLING LLVM TOOLSET DOCUMENTATION

You can install documentation for LLVM Toolset on your local system.

#### Prerequisites

• LLVM Toolset is installed. For more information, see [Installing](#page-9-0) LLVM Toolset.

#### Procedure

To install the **llvm-doc** package, run the following command:

On Red Hat Enterprise Linux 8:

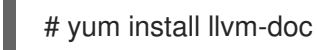

You can find the documentation under the following path: **/usr/share/doc/llvm/html/index.html**.

On Red Hat Enterprise Linux 9:

# dnf install llvm-doc

You can find the documentation under the following path: **/usr/share/doc/llvm/html/index.html**.

# <span id="page-10-1"></span>1.6. INSTALLING CMAKE DOCUMENTATION

You can install documentation for the CMake build manager on your local system.

Prerequisites

#### Prerequisites

CMake is installed. For more information, see [Installing](#page-10-2) the CMake build manager .

#### Procedure

To install the **cmake-doc** package, run the following command:

On Red Hat Enterprise Linux 8:

# yum install cmake-doc

You can find the documentation under the following path: **/usr/share/doc/cmake/html/index.html**.

On Red Hat Enterprise Linux 9:

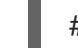

# dnf install cmake-doc

You can find the documentation under the following path: **/usr/share/doc/cmake/html/index.html**.

# <span id="page-11-0"></span>1.7. ADDITIONAL RESOURCES

For more information on LLVM Toolset, see the official LLVM [documentation](http://llvm.org/docs/).

# CHAPTER 2. THE CLANG COMPILER

<span id="page-12-0"></span>Clang is an LLVM compiler front end for the C-based languages C, C++, Objective C/C++, OpenCL, and Cuda.

LLVM Toolset is distributed with Clang 17.0.6.

# <span id="page-12-1"></span>2.1. PREREQUISITES

• LLVM Toolset is installed. For more information, see [Installing](#page-9-0) LLVM Toolset.

# <span id="page-12-2"></span>2.2. COMPILING A SOURCE FILE

Use the Clang compiler to compile source files as well as assembly language source files. Clang creates an executable binary file as a result of compiling. To be able to debug your code, enable debug information by adding the **-g** flag to your Clang commands.

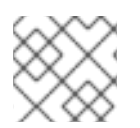

### **NOTE**

To compile a C++ program, use **clang++** instead of **clang**.

### Procedure

To compile your program, run the following command:

On Red Hat Enterprise Linux 8:

\$ clang -o -g <*binary\_file*> <*source\_file*>

- Replace **<***binary\_file***>** with the desired name of your output file and **<***source\_file***>** with the name of your source file.
- On Red Hat Enterprise Linux 9:
	- \$ clang -o -g <*binary\_file*> <*source\_file*>
	- Replace **<***binary\_file***>** with the desired name of your output file and **<***source\_file***>** with the name of your source file.

# <span id="page-12-3"></span>2.3. RUNNING A PROGRAM

The Clang compiler creates an executable binary file as a result of compiling. Complete the following steps to execute this file and run your program.

### **Prerequisites**

• Your program is compiled. For more information on how to compile your program, see [Compiling](#page-12-2) a source file .

#### Procedure

To run your program, run in the directory containing the executable file:

\$ ./<*binary\_file*>

Replace **<***binary\_file***>** with the name of your executable file.

# <span id="page-13-0"></span>2.4. LINKING OBJECT FILES TOGETHER

By linking object files together, you can compile only source files that contain changes instead of your entire project.

When you are working on a project that consists of several source files, use the Clang compiler to compile an object file for each of the source files. As a next step, link those object files together. Clang automatically generates an executable file containing your linked object files. After compilation, link your object files together again.

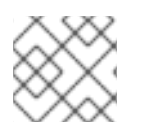

### **NOTE**

To compile a C++ program, use **clang++** instead of **clang**.

### Procedure

- 1. To compile a source file to an object file, run the following command:
	- On Red Hat Enterprise Linux 8:

\$ clang -o <*object\_file*> -c <*source\_file*>

- Replace **<***object\_file***>** with the desired name of your object file and **<***source\_file***>** with the name of your source file.
- On Red Hat Enterprise Linux 9:

\$ clang -o <*object\_file*> -c <*source\_file*>

- Replace **<***object\_file***>** with the desired name of your object file and **<***source\_file***>** with the name of your source file.
- 2. To link object files together, run the following command:
	- On Red Hat Enterprise Linux 8:

\$ clang -o <*output\_file*> <*object\_file\_0*> <*object\_file\_1*>

- Replace **<***output\_file***>** with the desired name of your output file and **<***object\_file***>** with the names of the object files you want to link.
- On Red Hat Enterprise Linux 9:

\$ clang -o <*output\_file*> <*object\_file\_0*> <*object\_file\_1*>

Replace **<***output\_file***>** with the desired name of your output file and **<***object\_file***>** with the names of the object files you want to link.

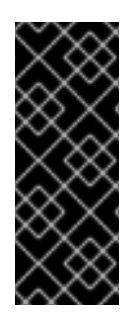

### IMPORTANT

At the moment, certain library features are statically linked into applications built with LLVM Toolset to support their execution on multiple versions of Red Hat Enterprise Linux. This creates a small security risk. Red Hat will issue a security erratum in case you need to rebuild your applications due to this risk.

Red Hat advises to not statically link your entire application.

# <span id="page-14-0"></span>2.5. ADDITIONAL RESOURCES

- For more information on the Clang compiler, see the official Clang compiler [documentation](http://releases.llvm.org/17.0.6/tools/clang/docs/index.html) .
- To display the manual page included in LLVM Toolset, run:

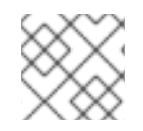

### **NOTE**

To compile a C++ program, use **clang++** instead of **clang**.

On Red Hat Enterprise Linux 8:

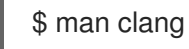

On Red Hat Enterprise Linux 9:

\$ man clang

# CHAPTER 3. THE LLDB DEBUGGER

<span id="page-15-0"></span>The LLDB debugger is a command-line tool for debugging C and C++ programs. Use LLDB to inspect memory within the code being debugged, control the execution state of the code, and detect the execution of particular sections of code.

LLVM Toolset is distributed with LLDB 17.0.6.

# <span id="page-15-1"></span>3.1. PREREQUISITES

- LLVM Toolset is installed. For more information, see [Installing](#page-9-0) LLVM Toolset.
- Your compiler is configured to create debug information. For instructions on configuring the Clang compiler, see Controlling Debug [Information](http://clang.llvm.org/docs/UsersManual.html#controlling-debug-information) in the Clang Compiler User's Manual. For instructions on configuring the GCC compiler, see Preparing a Program for [Debugging](https://access.redhat.com/documentation/en-us/red_hat_developer_toolset/9/html/user_guide/chap-gdb#sect-GDB-Prepare) in the Red Hat Developer Toolset User Guide.

# <span id="page-15-2"></span>3.2. STARTING A DEBUGGING SESSION

Use LLDB to start an interactive debugging session.

### Procedure

- To run LLDB on a program you want to debug, use the following command:
	- On Red Hat Enterprise Linux 8:

\$ lldb <*binary\_file\_name*>

- Replace **<***binary\_file***>** with the name of your compiled program. You have started your LLDB debugging session in interactive mode. Your commandline terminal now displays the default prompt **(lldb)**.
- On Red Hat Enterprise Linux 9:

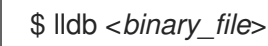

- Replace **<***binary\_file***>** with the name of your compiled program. You have started your LLDB debugging session in interactive mode. Your commandline terminal now displays the default prompt **(lldb)**.
- To quit the debugging session and return to the shell prompt, run the following command:

(lldb) quit

# <span id="page-15-3"></span>3.3. EXECUTING YOUR PROGRAM DURING A DEBUGGING SESSION

Use LLDB to execute your program during your debugging session. The execution of your program stops when the first breakpoint is reached, when an error occurs, or when the program terminates.

### **Prerequisites**

You have started an interactive debugging session. For more information, see Starting a [debugging](#page-15-2) session with LLDB .

#### Procedure

To execute the program you are debugging, run:  $\bullet$ 

(lldb) run

To execute the program you are debugging using a specific argument, run:

(lldb) run <*argument*>

Replace **<***argument***>** with the command-line argument you want to use.

# <span id="page-16-0"></span>3.4. USING BREAKPOINTS

Use breakpoints to pause the execution of your program at a set point in your source code.

#### Prerequisites

You have started an interactive debugging session. For more information, see Starting a [debugging](#page-15-2) session with LLDB .

#### Procedure

To set a new breakpoint on a specific line, run the following command:

(lldb) breakpoint set --file <*source\_file\_name> --line* <*line\_number*>

- Replace **<***source\_file\_name***>** with the name of your source file and **<***line\_number***>** with the line number you want to set your breakpoint at.
- To set a breakpoint on a specific function, run the following command:  $\bullet$

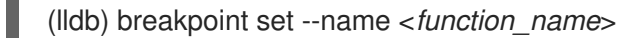

- Replace **<***function\_name***>** with the name of the function you want to set your breakpoint at.
- To display a list of currently set breakpoints, run the following command:

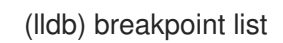

To delete a breakpoint, run:

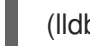

(lldb) breakpoint clear -f <*source\_file\_name*> -l <*line\_number*>

- Replace **<***source\_file\_name***>** with the name of your source file and **<***line\_number***>** with line number of the breakpoint you want to delete.
- To resume the execution of your program after it reached a breakpoint, run:

(lldb) continue

To skip a specific number of breakpoints, run the following command:

(lldb) continue -i <*breakpoints\_to\_skip*>

Replace **<***breakpoints\_to\_skip***>** with the number of breakpoints you want to skip.

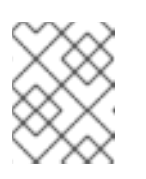

#### **NOTE**

To skip a loop, set the **<***breakpoints\_to\_skip***>** to match the loop iteration count.

# <span id="page-17-0"></span>3.5. STEPPING THROUGH CODE

You can use LLDB to step through the code of your program to execute only one line of code after the line pointer.

#### **Prerequisites**

You have started an interactive debugging session. For more information, see Starting a [debugging](#page-15-2) session with LLDB .

#### Procedure

- To step through one line of code:
	- 1. Set your line pointer to the line you want to execute.
	- 2. Run the following command:

(lldb) step

- To step through a specific number of lines of code:
	- 1. Set your line pointer to the line you want to execute.
	- 2. Run the following command:

(lldb) step -c <*number*>

Replace **<***number***>** with the number of lines you want to execute.

# <span id="page-17-1"></span>3.6. LISTING SOURCE CODE

Before you execute the program you are debugging, the LLDB debugger automatically displays the first 10 lines of source code. Each time the execution of the program is stopped, LLDB displays the line of source code on which it stopped as well as its surrounding lines. You can use LLDB to manually trigger the display of source code during your debugging session.

### Prerequisites

You have started an interactive debugging session. For more information, see Starting a [debugging](#page-15-2) session with LLDB .

#### Procedure

To list the first 10 lines of the source code of the program you are debugging, run:

(lldb) list

To display the source code from a specific line, run:

(lldb) list <*source\_file\_name*>:<*line\_number*>

Replace **<***source\_file\_name***>** with the name of your source file and **<***line\_number***>** with the number of the line you want to display.

# <span id="page-18-0"></span>3.7. DISPLAYING CURRENT PROGRAM DATA

The LLDB debugger provides data on variables of any complexity, any valid expressions, and function call return values. You can use LLDB to display data relevant to the program state.

### **Prerequisites**

You have started an interactive debugging session. For more information, see Starting a [debugging](#page-15-2) session with LLDB .

### Procedure

To display the current value of a certain variable, expression, or return value, run:

(lldb) print <*data\_name*>

Replace **<***data\_name***>** with data you want to display.

# <span id="page-18-1"></span>3.8. ADDITIONAL RESOURCES

- For more information on the LLDB debugger, see the official LLDB [documentation](https://lldb.llvm.org/tutorial.html) LLDB Tutorial.
- For a list of GDB commands and their LLDB equivalents, see the GDB to LLDB [Command](https://lldb.llvm.org/lldb-gdb.html) Map .

# <span id="page-19-0"></span>CHAPTER 4. CONTAINER IMAGES WITH LLVM TOOLSET ON RHEL 8

On RHEL 8, you can build your own LLVM Toolset container images on top of Red Hat Universal Base Images (UBI) containers using Containerfiles.

# <span id="page-19-1"></span>4.1. CREATING A CONTAINER IMAGE OF LLVM TOOLSET ON RHEL 8

On RHEL 8, LLVM Toolset packages are part of the Red Hat Universal Base Images (UBIs) repositories. To keep the container image size small, install only individual packages instead of the entire LLVM Toolset.

#### **Prerequisites**

An existing Containerfile. For information on creating Containerfiles, see the [Dockerfile](https://docs.docker.com/engine/reference/builder) reference page.

#### Procedure

- Visit the Red Hat [Container](https://access.redhat.com/containers/) Catalog .
- Select a UBI.
- Click Get this image and follow the instructions.
- To create a container image containing LLVM Toolset, add the following lines to your  $\bullet$ Containerfile:

FROM registry.access.redhat.com/ubi8/ubi:*latest*

RUN yum module install -y llvm-toolset

To create a container image containing an individual package only, add the following lines to your Containerfile:

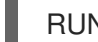

RUN yum install -y <*package-name*>

Replace **<***package-name***>** with the name of the package you want to install.

# <span id="page-19-2"></span>4.2. ADDITIONAL RESOURCES

- For more information on Red Hat UBI images, see Working with [Container](https://access.redhat.com/documentation/en-us/red_hat_enterprise_linux/8/html-single/building_running_and_managing_containers/index/#assembly_working-with-container-images_building-running-and-managing-containers) Images.
- For more information on Red Hat UBI [repositories,](https://access.redhat.com/articles/4238681) see Universal Base Images (UBI): Images, repositories, packages, and source code.

# CHAPTER 5. CHANGES IN LLVM TOOLSET

<span id="page-20-0"></span>LLVM Toolset has been updated from version 16.0.1 to 17.0.6 on RHEL 8 and RHEL 9. Notable changes include:

- The opaque pointers migration is now completed.
- Removed support for the legacy pass manager in middle-end optimization.

Clang changes:

- C++20 coroutines are no longer considered experimental.
- **IMPROVED CODE GENERITY CODE STATE:** Improve function and similar in unoptimized builds.

For detailed information regarding the updates, see [LLVM](https://releases.llvm.org/17.0.1/docs/ReleaseNotes.html) and [Clang](https://releases.llvm.org/17.0.1/tools/clang/docs/ReleaseNotes.html) upstream release notes.